# **WEB ACCESSIBILITY AND DESIGN**

## **GEORGE MASON UNIVERSITY COLLEGE OF EDUCATION AND HUMAN DEVELOPMENT Division of Learning Technologies, Instructional Design and Technology (IDT)**

## **EDIT 426, EDIT 526 Web Accessibility and Design**  *Fall Semester 2013 (3 credits)* **Online**

#### **PROFESSOR:**

## **Technical Questions and Support**

**Name:** Paul Bohman, PhD **Mobile Phone:** 703-930-8500 **Office location:** No office on campus **Office hours:** By appointment only; contact me by email or phone first **Email address:** [pbohman@gmu.edu](mailto:pbohman@gmu.edu)

**Name:** Samit Vartak **Office Phone:** 703-993-3940 **Email:** [SVartak@gmu.edu](mailto:SVartak@gmu.edu)

## **COURSE DESCRIPTION:**

**Official Course Catalog Description:** Develops understanding of principles of universal web design. Students apply this understanding by designing and developing accessible web site using web authoring tools. **Prerequisites:** None.

#### **LEARNER OUTCOMES:**

#### **This course is designed to enable students to:**

- 1. Understand the concept of universal design
- 2. Understand disability types and the accessibility challenges presented by digital technologies
- 3. Create basic web content using HTML and CSS
- 4. Evaluate the accessibility of existing web content
- 5. Know the basics of creating accessible Word and PDF documents
- 6. Know the basics of creating video captioning and audio description for video
- 7. Understand how to create an organization-wide accessibility policy for the procurement, creation, and delivery of technology products and services.

#### **PROFESSIONAL/TECHNICAL STANDARDS TAUGHT:**

- Web Design
	- o HTML (including basic HTML 5)
	- o CSS
	- o Basic WAI-ARIA
- Media and document accessibility
	- o Video captioning and audio descriptions
	- o Adobe PDF accessibility
	- o MS Word accessibility
- Accessibility laws and guidelines
	- o Section 508 (U.S.)
	- o Americans with Disabilities Act (ADA)
	- o Mandate 376 (European Commission)
	- o Web Content Accessibility Guidelines (WCAG) 2.0
- IBSTPI Instructional Design Competencies:
	- o Professional Foundations:
		- Identify and resolve ethical and legal implications of design in the work place.
	- o Planning and Analysis:
		- **If** Identify and describe target population characteristics.
		- Analyze the characteristics of existing and emerging technologies and their use in an instructional environment.
		- Reflect upon the elements of a situation before finalizing design solutions and strategies.
	- o Design and Development:
		- **Design instruction that reflects an understanding of the diversity of** learners and groups of learners.

## **REQUIRED TEXTS:**

All reading materials are available on the web.

- For all resources below, **username**=gmuclass **password**=WeBaCCeSS2013
	- o **Web Accessibility Fundamentals:**  [http://digitalaccessibility.org/deque/training/Accessibility%20Fundamentals/](http://digitalaccessibility.org/deque/training/Accessibility%20Fundamentals/HTML/01-introduction.html) [HTML/01-introduction.html](http://digitalaccessibility.org/deque/training/Accessibility%20Fundamentals/HTML/01-introduction.html)
	- o **MS Word Accessibility:**
		- **Full tutorial:**  [http://digitalaccessibility.org/deque/training/MS%20Office/PPT/Wor](http://digitalaccessibility.org/deque/training/MS%20Office/PPT/Word.pptx) [d.pptx](http://digitalaccessibility.org/deque/training/MS%20Office/PPT/Word.pptx)
		- **Quick Reference:** [http://digitalaccessibility.org/deque/training/MS](http://digitalaccessibility.org/deque/training/MS%20Office/PPT/Word.pptx)  [Office/PPT/Word.pptx](http://digitalaccessibility.org/deque/training/MS%20Office/PPT/Word.pptx)
	- o **HTML Basics:**
		- <http://www.digitalaccessibility.org/web/html/>
	- o **CSS Basics:** <http://www.digitalaccessibility.org/web/css>
	- o **HTML and CSS Accessibility:** 
		- [http://digitalaccessibility.org/deque/training/HTML-CSS](http://digitalaccessibility.org/deque/training/HTML-CSS%20Accessibility/HTML/)  [Accessibility/HTML/](http://digitalaccessibility.org/deque/training/HTML-CSS%20Accessibility/HTML/)
		- [http://digitalaccessibility.org/deque/training/MS%20Office/Quick%20](http://digitalaccessibility.org/deque/training/MS%20Office/Quick%20Reference/Word_Reference_Guide.pdf) [Reference/Word\\_Reference\\_Guide.pdf](http://digitalaccessibility.org/deque/training/MS%20Office/Quick%20Reference/Word_Reference_Guide.pdf)
	- o **YouTube Captions:**
- **Uploading videos:**  <https://support.google.com/youtube/answer/57924?hl=en>
- **Adding captions:**  <https://support.google.com/youtube/answer/2734796?hl=en>
- o **PDF Accessibility:**
	- [http://digitalaccessibility.org/deque/training/PDF%20Accessibility/PP](http://digitalaccessibility.org/deque/training/PDF%20Accessibility/PPT/PDF-accessibility.pptx) [T/PDF-accessibility.pptx](http://digitalaccessibility.org/deque/training/PDF%20Accessibility/PPT/PDF-accessibility.pptx)
	- [http://digitalaccessibility.org/deque/training/PDF%20Accessibility/Qu](http://digitalaccessibility.org/deque/training/PDF%20Accessibility/Quick%20Reference%20Guide/PDF_Reference_Guide.pdf) [ick%20Reference%20Guide/PDF\\_Reference\\_Guide.pdf](http://digitalaccessibility.org/deque/training/PDF%20Accessibility/Quick%20Reference%20Guide/PDF_Reference_Guide.pdf)
- o **Web Accessibility Testing:** [http://digitalaccessibility.org/deque/training/Web Accessibility](http://digitalaccessibility.org/deque/training/Web%20Accessibility%20Testing/HTML/)  [Testing/HTML/](http://digitalaccessibility.org/deque/training/Web%20Accessibility%20Testing/HTML/)

# **OPTIONAL LEARNING MATERIALS AND WORKSHOPS:**

- Online training by Lynda.com [http://www.lynda.com](http://www.lynda.com/) (subscription-based)
	- o **HTML Essential Training** [http://www.lynda.com/HTML-tutorials/HTML-](http://www.lynda.com/HTML-tutorials/HTML-Essential-Training-2012/99326-2.html)[Essential-Training-2012/99326-2.html](http://www.lynda.com/HTML-tutorials/HTML-Essential-Training-2012/99326-2.html)
	- o **Dreamweaver CS6 Essential Training** [http://www.lynda.com/Dreamweaver](http://www.lynda.com/Dreamweaver-tutorials/Dreamweaver-CS6-Essential-Training/97613-2.html)[tutorials/Dreamweaver-CS6-Essential-Training/97613-2.html](http://www.lynda.com/Dreamweaver-tutorials/Dreamweaver-CS6-Essential-Training/97613-2.html)
	- o **CSS Page Layouts** [http://www.lynda.com/Web-Interactive-CSS-training/CSS-](http://www.lynda.com/Web-Interactive-CSS-training/CSS-Page-Layouts/86003-2.html)[Page-Layouts/86003-2.html](http://www.lynda.com/Web-Interactive-CSS-training/CSS-Page-Layouts/86003-2.html)

# **REQUIRED HARDWARE:**

You will need access to:

- A **Windows or Macintosh computer** with:
	- o a fast and reliable **broadband internet connection** (e.g., cable, DSL)
	- o **speakers or headphones**
	- o a **microphone**
- A **video recording device** (can be a phone, computer, webcam, video camera, or anything that can record videos)

# **REQUIRED SOFTWARE:**

**NOTE: You do not necessarily need to buy any of the software listed below, but you will need access to it.** All of the required software will be available in the classroom computer labs. Please plan accordingly if you are going to use the 30-day demo.

- **Readers and media players:**
	- o **Adobe Reader** (free) (or other PDF reader, such as Preview on a Mac) <http://get.adobe.com/reader/>
	- o **Quicktime** (free)<http://www.apple.com/quicktime/download/>
	- o **Adobe Flash player** (free)<http://get.adobe.com/flashplayer/>
- **Word processing:**
	- o **Microsoft Office** [http://office.microsoft.com](http://office.microsoft.com/) NOTE: If you don't have a license, Office is available in nearly all computer

labs on all campuses. You can also access it from home using the Virtual Computing Lab (VCL) [https://www.vcl.gmu.edu.](https://www.vcl.gmu.edu/)

- **HTML/text editor** (one of the following, or other similar program. *DO NOT use Notepad on Windows or TextEdit on a Mac*):
	- o Mac:
		- **TextWrangler** (free) <http://www.barebones.com/products/textwrangler/download.html>
		- **BBedit** (commercial)<http://www.barebones.com/products/bbedit/>
		- **Textmate** (commercial)<http://macromates.com/>
	- o Windows:
		- **PSPad** (free)<http://www.pspad.com/>
		- **Notepad++** (free)<http://notepad-plus-plus.org/>
- **PDF Editor:**
	- o **Acrobat Pro** (commercial; not just Adobe Reader). Trial version available: [http://www.adobe.com/cfusion/tdrc/index.cfm?product=acrobat\\_pro&loc=u](http://www.adobe.com/cfusion/tdrc/index.cfm?product=acrobat_pro&loc=us&promoid=KHXXW) [s&promoid=KHXXW](http://www.adobe.com/cfusion/tdrc/index.cfm?product=acrobat_pro&loc=us&promoid=KHXXW) \***Note\* You have only 30 days with the trial version, so don't install it too soon!** If it does expire, Acrobat Pro is available in some of the computer labs on campus.
- **Screen reader** (choose at least one):
	- o **Windows**
		- **JAWS** (commercial product; most popular screen reader; trial version available for 40 minutes at a time before you have to reboot the computer to keep using it, with essentially no expiration date) [http://www.freedomscientific.com/products/fs/jaws-product](http://www.freedomscientific.com/products/fs/jaws-product-page.asp)[page.asp](http://www.freedomscientific.com/products/fs/jaws-product-page.asp)
		- **NVDA** (free) <http://www.nvda-project.org/>
	- o **Mac**
		- **VoiceOver** (free, already installed on Macs)

#### **OPTIONAL SOFTWARE**

- **Dreamweaver**, version CS5 or higher. Dreamweaver is available on the Fairfax campus in the computer labs in Robinson A350, STAR Lab, and CLUB. On the Arlington Campus, contact Chris Tilley: 703-993-7553 to loan out a laptop in Founders Hall, Rm B115. On Prince William Campus, Bull Run Hall computer labs have Dreamweaver. You can also contact Rick Reo: 703-993-8536 for more information for Prince William. Students may also purchase their own copy at the discounted educational rate through the campus bookstore or any other retailer such as: AcademicSuperstore [\(http://www.academicsuperstore.com/\)](http://www.academicsuperstore.com/) or JourneyEd [\(http://www.journeyed.com/\)](http://www.journeyed.com/). A free 30-day trial version is available for download from the Adobe website. **\*NOTE\* You may need the software for more than 30 days. It is your responsibility to have access longer if needed by visiting a computer lab or purchasing the software.**
- **Antivirus software**, free for students a[t http://antivirus.gmu.edu](http://antivirus.gmu.edu/)

#### **ACCESSING THE COURSE:**

**Blackboard:** This course uses Blackboard as the learning management system. Log in to the myMasonPortal web site [\(https://mymasonportal.gmu.edu/\)](https://mymasonportal.gmu.edu/) and click on the "Courses" tab to access the class. Be sure to use a combination of browser and operating system that is compatible with the Mason web site, as explained at

<https://coursesandorgs.pbworks.com/w/page/30543474/Browser-Support>

#### **COURSE ASSIGNMENTS:**

Note: All of the assignments are explained in greater detail in the Assignments section of the course in Blackboard.

- 1. Ongoing assignment: Participate in online discussions, which may be in the Blackboard discussion forum or during live webcasts (10 points)
- 2. Fix the accessibility issues in a Word document given by the instructor (10 points)
- 3. Create captions for a YouTube video (10 points)
- 4. Create a practice web page (10 points)
- 5. Create a simple 5-page web site with CSS styling (10 points)
- 6. Fix accessibility issues in a PDF document given by the instructor (15 points)
- 7. Evaluate the accessibility of a simple web site (15 points)
- 8. Evaluate the accessibility of a complex web site (20 points)

Total points possible: 100

# **ASSIGNMENT DETAILS AND GRADING RUBRICS**

#### **1. Ongoing assignment: Participate in online discussions**

The instructor will post discussion topics, or bring them up during live webcasts. Students will respond to the topic in general, and to the posts of other students.

#### **Online commenting protocols:**

- Postings should be evenly distributed during the discussion period (not concentrated all on one day or at the beginning and/or end of the period).
- Postings should be a minimum of 50 words.
- Avoid postings that are limited to 'I agree' or 'great idea', etc. If you agree (or disagree) with a posting then say why you agree by supporting your statement with concepts from the readings or by bringing in a related example or experience.
- Address the questions as much as possible (don't let the discussion stray).
- Try to use quotes from the articles that support your postings. Include page numbers when you do that.
- Build on others responses to create threads.
- Bring in related prior knowledge (work experience, prior coursework, readings, etc.)
- Use proper etiquette (proper language, typing, etc.).

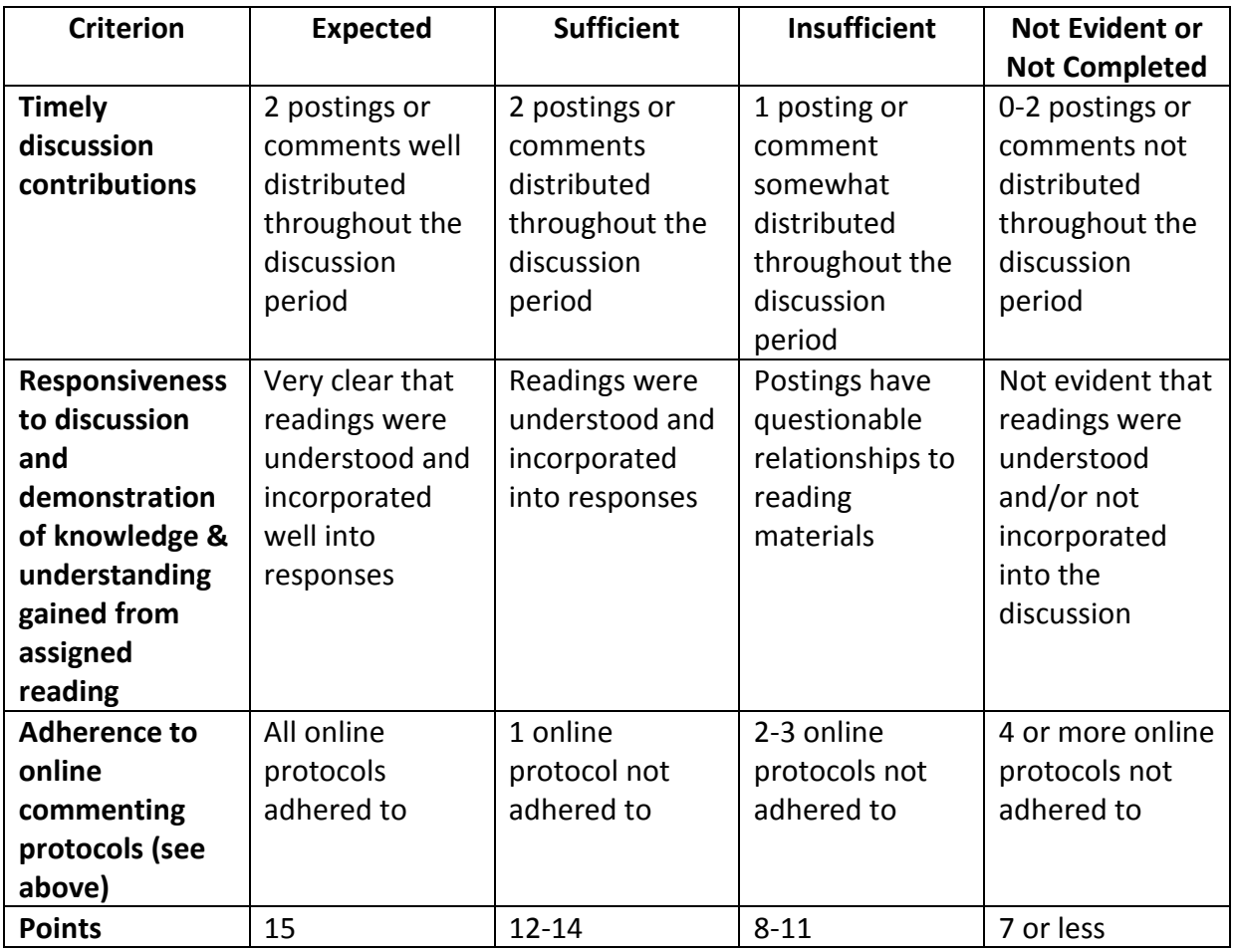

#### **2. Fix the accessibility issues in a Word document given by the instructor**

The instructor will provide students with a Word document that has several accessibility errors. Students will identify and remediate (fix) the errors.

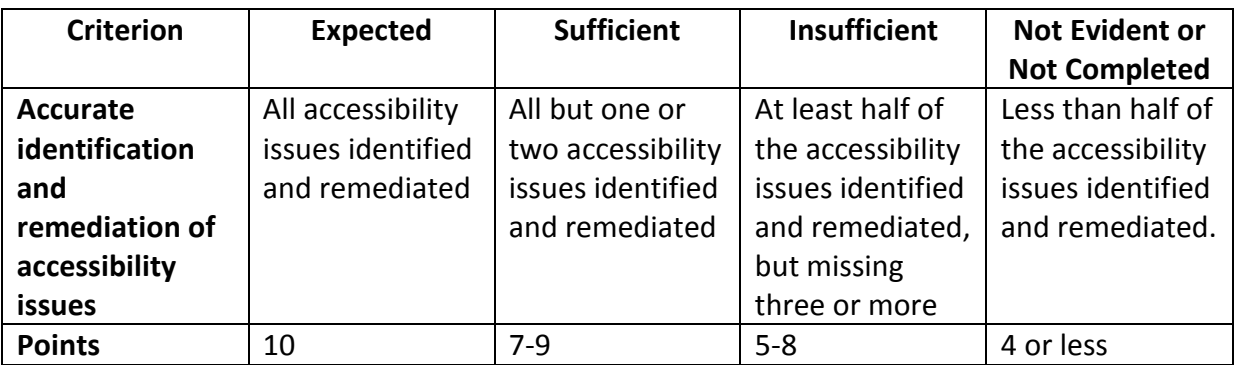

#### **3. Create captions for a YouTube video**

**Video requirements:** Students will create a brief video with at least two minutes of narration, monologue, or dialog. The topic can be anything the student chooses, as long as the student creates the video, and there are no third-party copyright restrictions on the content.

**Captioning requirements:** Students will upload the video to YouTube, create a transcript for the video, upload the transcript to create a captioning file, and synchronize the transcript with the video on YouTube. See

- How to upload a video to YouTube: <http://support.google.com/youtube/bin/answer.py?hl=en&answer=57924>
- Adding captions:<https://support.google.com/youtube/answer/2734796?hl=en>

**NOTE:** When you type the words spoken in a video, this is a transcript, not captions. At least not yet. Captions include timecode, which aligns the words with the video at precise moments in time. Transcripts are just typed words. When you upload your typed words to YouTube, be sure to select the "transcript" option, rather than the "captions" option, because otherwise YouTube will reject your upload for not being true captions. After you upload the text, YouTube will convert the words to captions and try to align them with the video. You may need to make adjustments to the words and/or timecode if YouTube did not align them correctly.

## **Additional (Optional) Information**

How to modify the font family, font size, text color, and background color After adding captions to your video, you can modify the look of the captions according to your own preferences. Here's how: Log into YouTube click on the down arrow next to the "upload" button Select "Video manager" Click on the video in the video manager Click on the "CC" icon at the bottom of the video Click on "Settings at the top of that menu Edit the settings

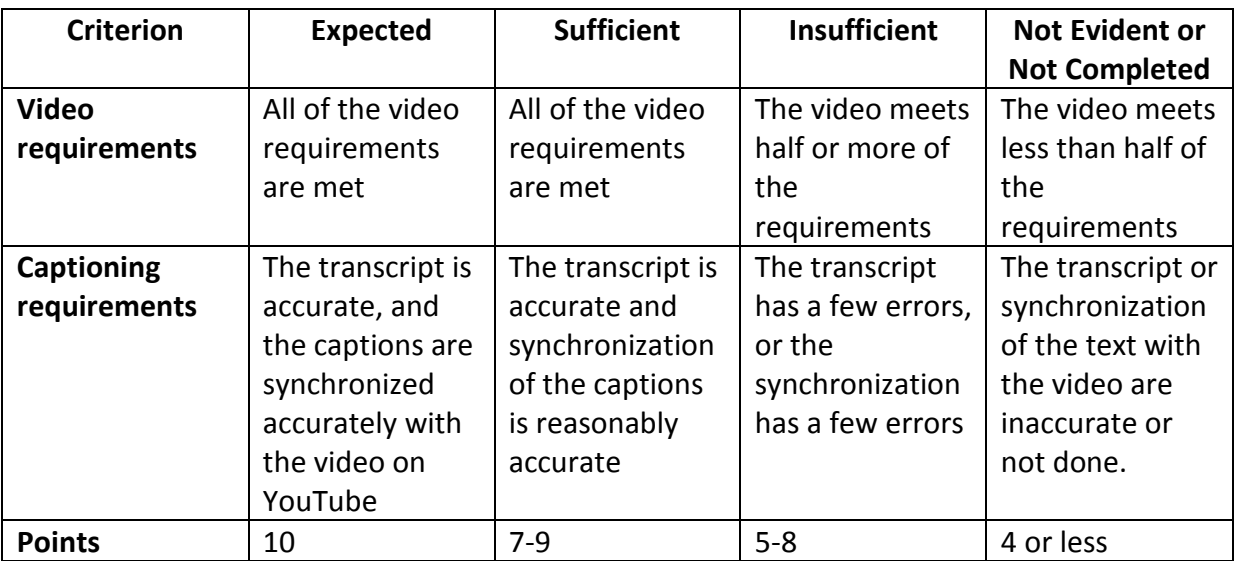

#### **4. Create a practice web page**

**Minimum required elements:**

- a doctype
- an opening  $\text{thm1}$  and closing  $\text{thm1}$
- a <head>, with a <title>, character encoding, and lang attribute
- $a$  <body>, with the following elements inside it:
	- o at least three paragraphs (can be placeholder text, such as "lorem ipsum" text generated at [http://www.lipsum.com/\)](http://www.lipsum.com/)
	- $\circ$  a level 1 heading
	- $\circ$  at least two level 2 headings (and any other headings you want to add, up to level 6)
	- o a blockquote
	- o a line break
	- o a horizontal line (horizontal "rule")
	- o bold and italic text using <strong> and <em>
	- o a superscript
	- o a subscript
	- o an invisible comment
	- o a bulleted (unordered) list
	- o a numbered (ordered) list
	- o a definition list
	- o a link to another web site
	- o a link to another place in the same page
	- o an image
	- o a simple data table

**Uploading to the Mason web server:** Students will upload their files to their own directory on the [http://mason.gmu.edu](http://mason.gmu.edu/) server. The web address, once everything is set up properly and the file is uploaded, will be [http://mason.gmu.edu/~yourname,](http://mason.gmu.edu/~yourname) where "yourname" is your Mason user name. Refer to http://webdev.gmu.edu/Setting Up a Personal Site for an overview of the account setup and upload process. Samit Vartak can help guide you through the process: [SVartak@gmu.edu](mailto:SVartak@gmu.edu) 703-993-3940.

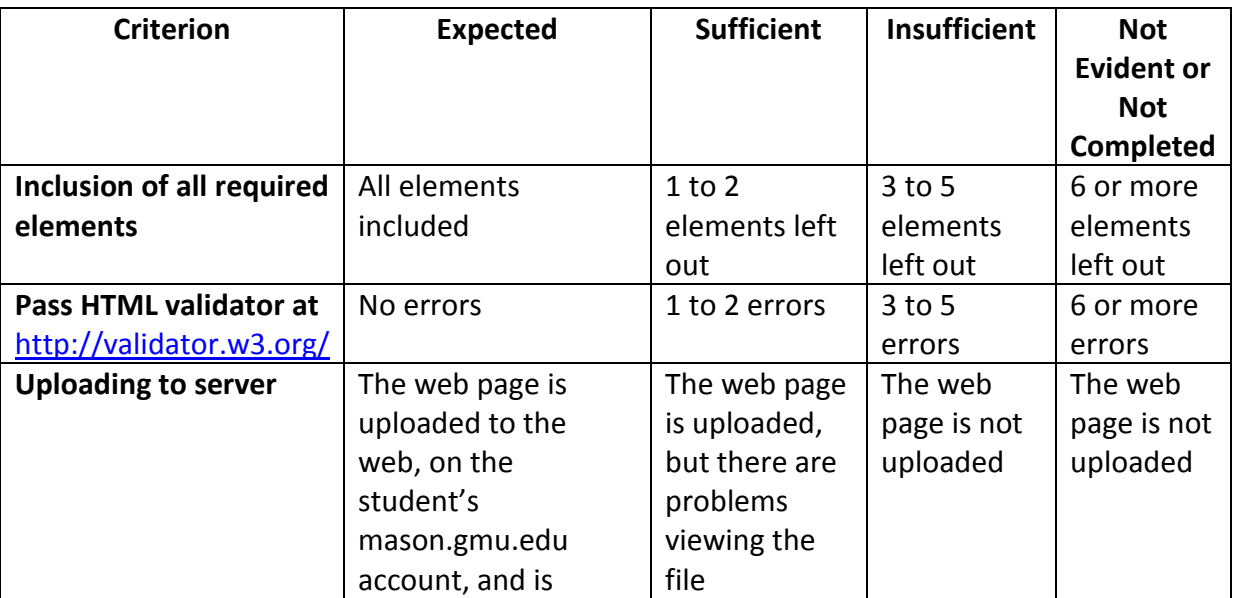

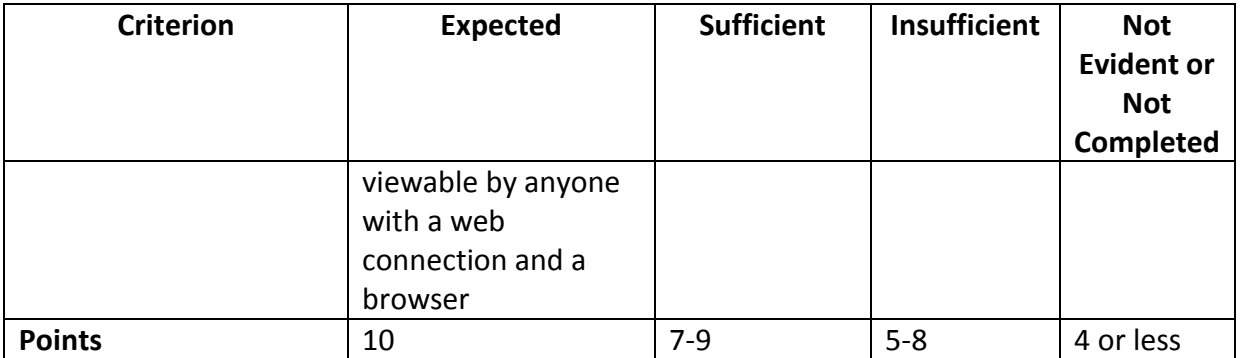

## **5. Create a simple 5-page web site with CSS styling**

#### • **Template:**

- $\circ$  The template section must be exactly the same on each page (that's why they call it a template!)
- o A header section, marked by <div class="header">
- o A navigation section, marked by <div class="nav">
	- The navigation must be constructed using a bulleted list, and must consist of 5 links. The first link must be "Home." One of the links must be "Contact," and another link must be "About" (or "About Me"). Students can choose the name of the other links. Each list item must have a unique id, for example: <1i

id="nav\_home">, <li id="nav\_about">, etc.

- o A content section, marked by <div class="content">
- o A footer section, marked by <div class="footer">

#### • **Cascading Style Sheet (CSS):**

- $\circ$  The styles must visually turn the main navigation into a tab-like interface (either horizontal or vertical)
- o The styles must specify a font family for the body of the document
- $\circ$  The styles must include at least one background image. The background image must not visually conflict with the foreground text, and must not contain any important content (such as text).
- o The styles must specify at least one background color
- $\circ$  The styles must specify a hover and focus effect for links using the a:hover and a:focus pseudo classes. There should be one set of effects for the navigation and a different set of effects for all other links

#### • **Page-specific styles:**

- $\circ$  Each page must have page-specific styles in the head of the document to make the active tab in the navigation look selected or active. This helps users know where they are within a site by simply looking at the navigation bar. The styles must be consistent, so that no matter which page the user is on, it is obvious by looking at the navigation tabs which link is currently active/selected.
- **Content:**
- o The "About" or "About Me" page must include a professional biographical summary and a picture of the student. Optional: Students can also include information about non-professional personal interests.
- o The content of the other pages can be anything the student wants, and can include placeholder text, such as "lorem ipsum" text (see [http://www.lipsum.com/\)](http://www.lipsum.com/).

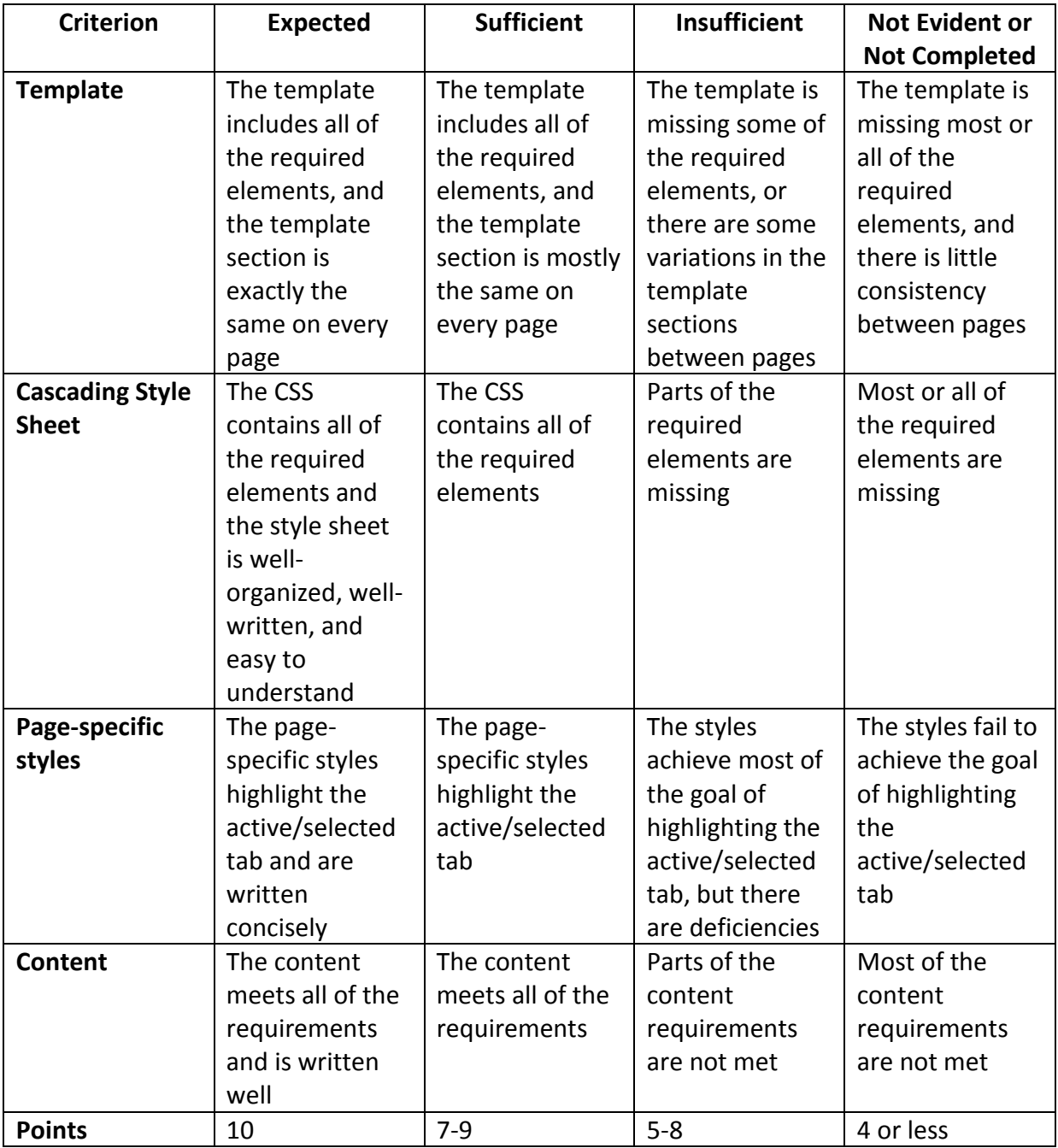

#### **6. Fix accessibility issues in a PDF document given by the instructor**

The instructor will provide students with a PDF document that has several accessibility errors. Students will identify and remediate (fix) the errors.

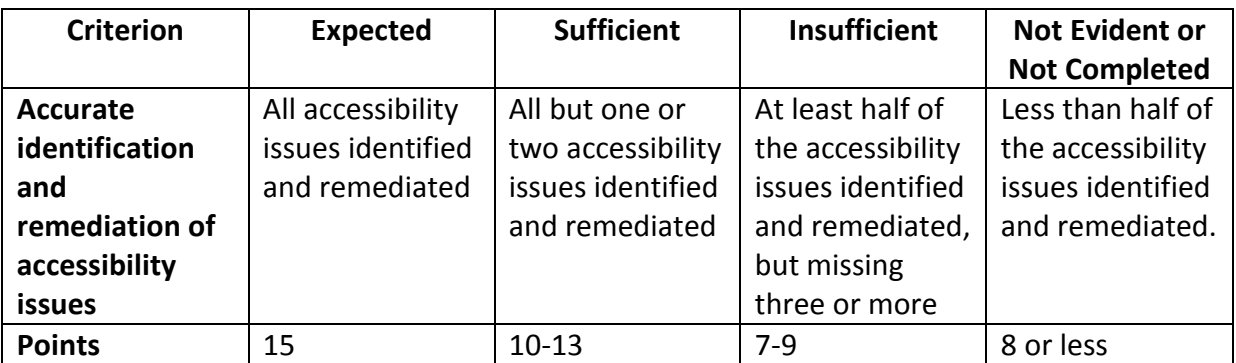

# **7. Evaluate the accessibility of a simple web site**

The instructor will provide students with a web page to analyze for accessibility issues.

**Report Requirements:** Students will find the issues and report them using a Word template supplied by the instructor. The report will include the following sections:

- **Executive summary** of no more than one page (target audience: CEOs, program managers, etc.), which will include:
	- 1. **A brief overall summary** of the accessibility status of the web site (one paragraph) as well as a
	- 2. **A brief summary of how the issues affect users of each major disability type** (blindness, low vision, deafness, motor disability, cognitive disability).
- **Detailed list of issues in the template** (target audience: web developers), with a reference to the relevant WCAG 2.0 violation, a brief explanation of the issue, and a recommended method of fixing the issue. This section of the report can be **as long as necessary** to document all of the issues.
- **Detailed list of issues in the content of each page** (target audience: web developers), with a reference to the relevant WCAG 2.0 violation, a brief explanation of the issue, and a recommended method of fixing the issue. This section of the report can be **as long as necessary** to document all of the issues.

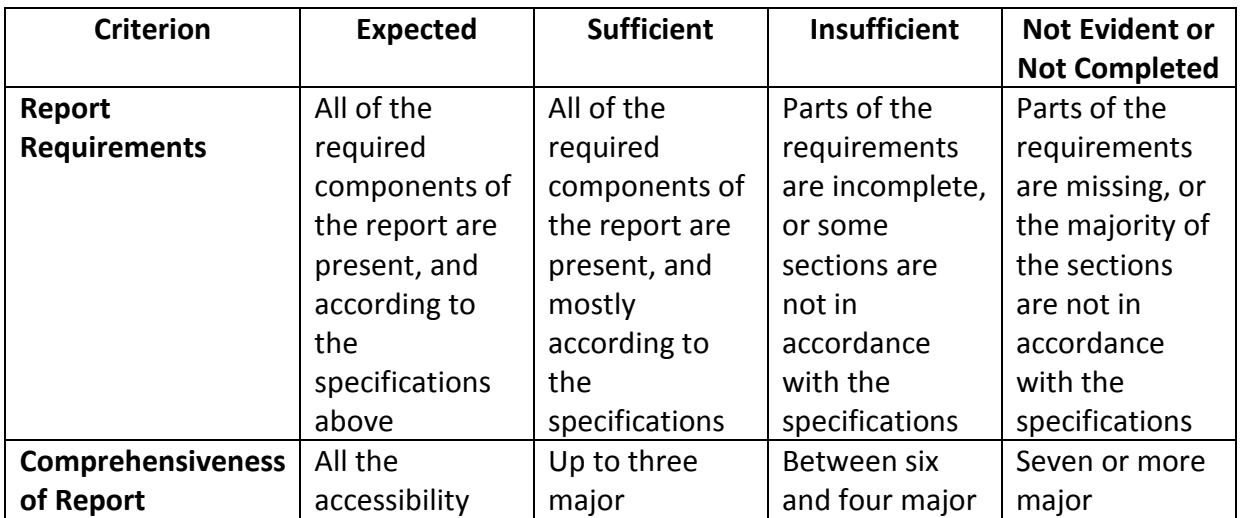

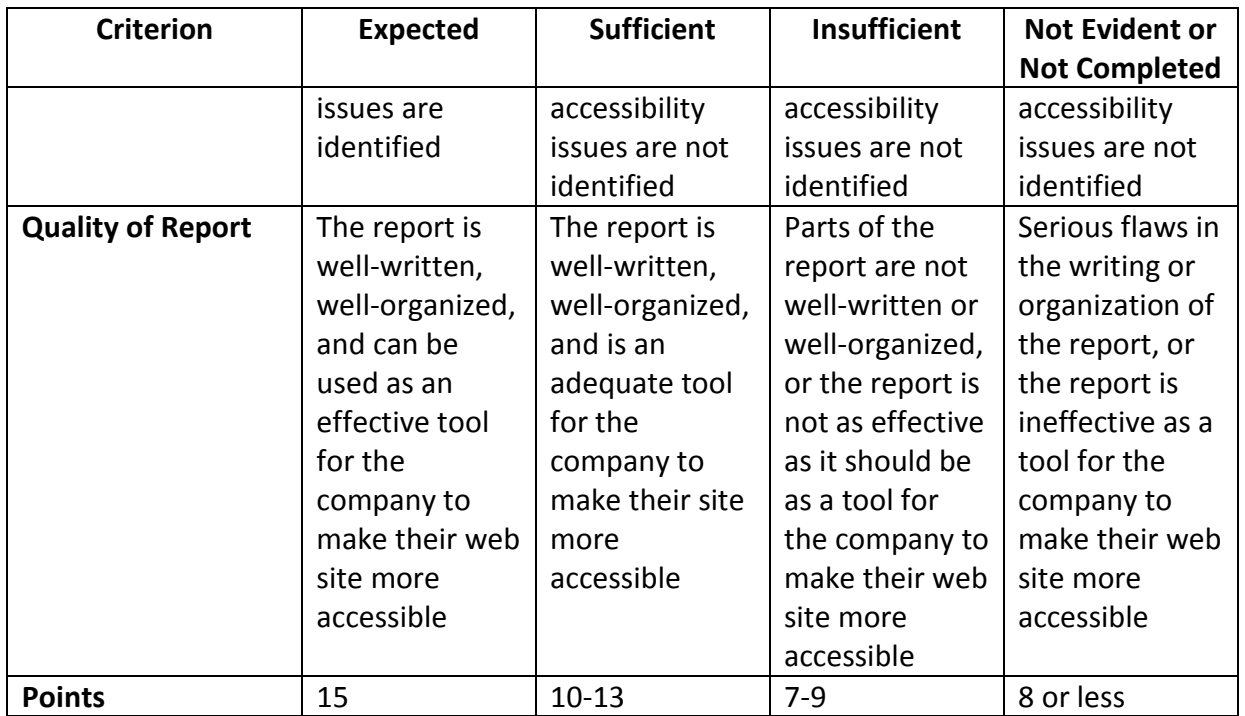

#### **8. Evaluate the accessibility of a complex web site**

The instructor will provide students with a web page to analyze for accessibility issues.

**Report Requirements:** Students will find the issues and report them using a Word template supplied by the instructor. The report will include the following sections:

- **Executive summary** of no more than one page (target audience: CEOs, program managers, etc.), which will include:
	- 3. **A brief overall summary** of the accessibility status of the web site (one paragraph) as well as a
	- 4. **A brief summary of how the issues affect users of each major disability type** (blindness, low vision, deafness, motor disability, cognitive disability).
- **Detailed list of issues in the template** (target audience: web developers), with a reference to the relevant WCAG 2.0 violation, a brief explanation of the issue, and a recommended method of fixing the issue. This section of the report can be **as long as necessary** to document all of the issues.
- **Detailed list of issues in the content of each page** (target audience: web developers), with a reference to the relevant WCAG 2.0 violation, a brief explanation of the issue, and a recommended method of fixing the issue. This section of the report can be **as long as necessary** to document all of the issues.

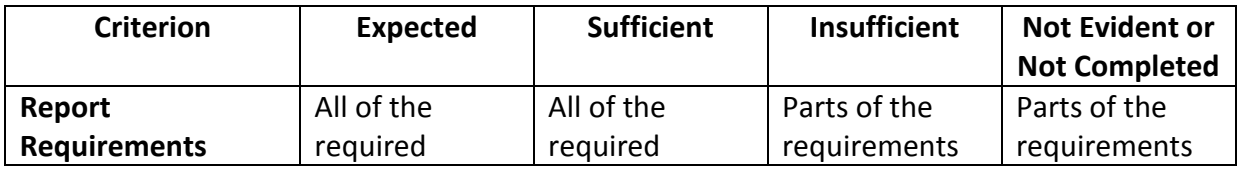

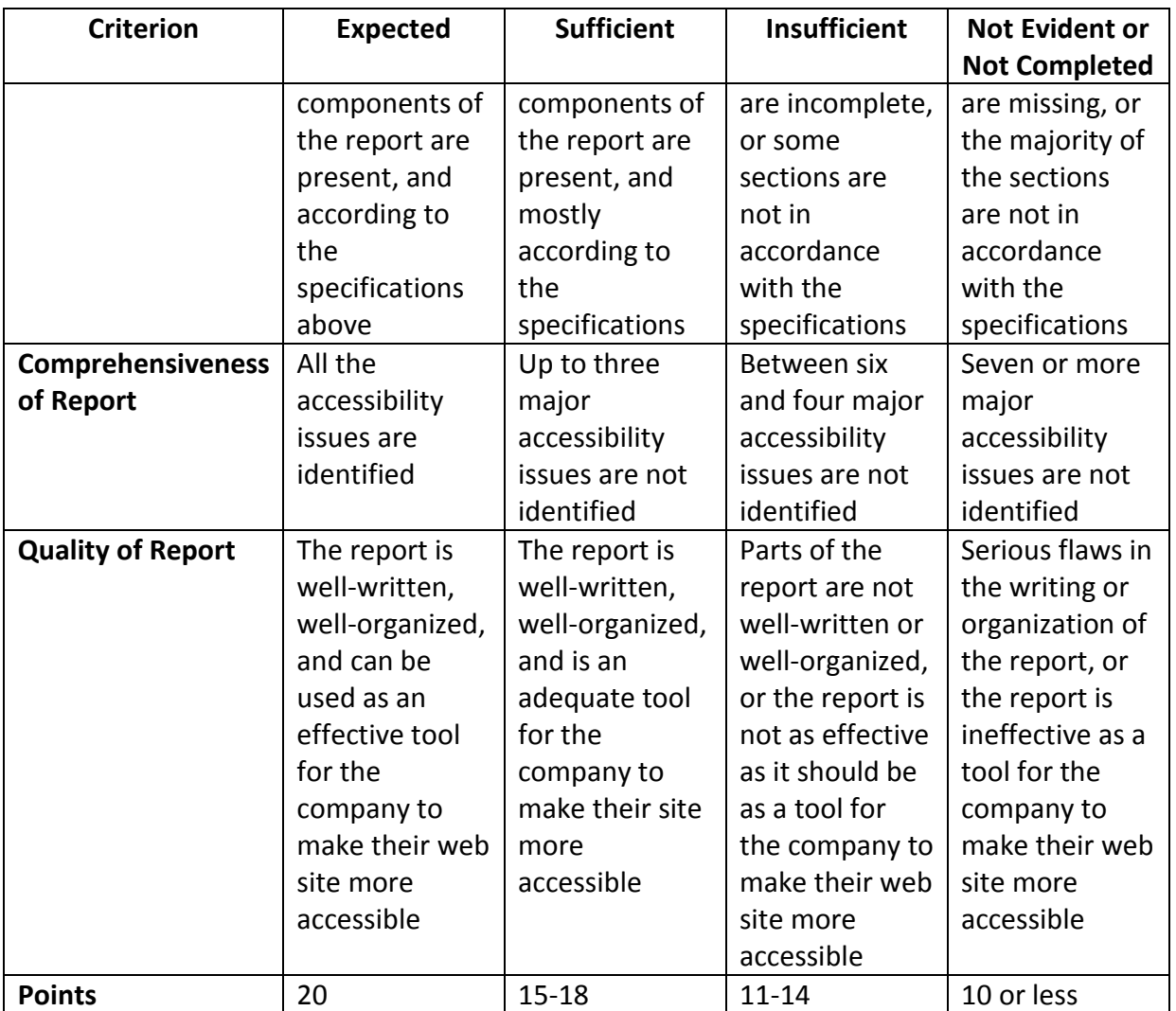

#### **CLASS SCHEDULE**

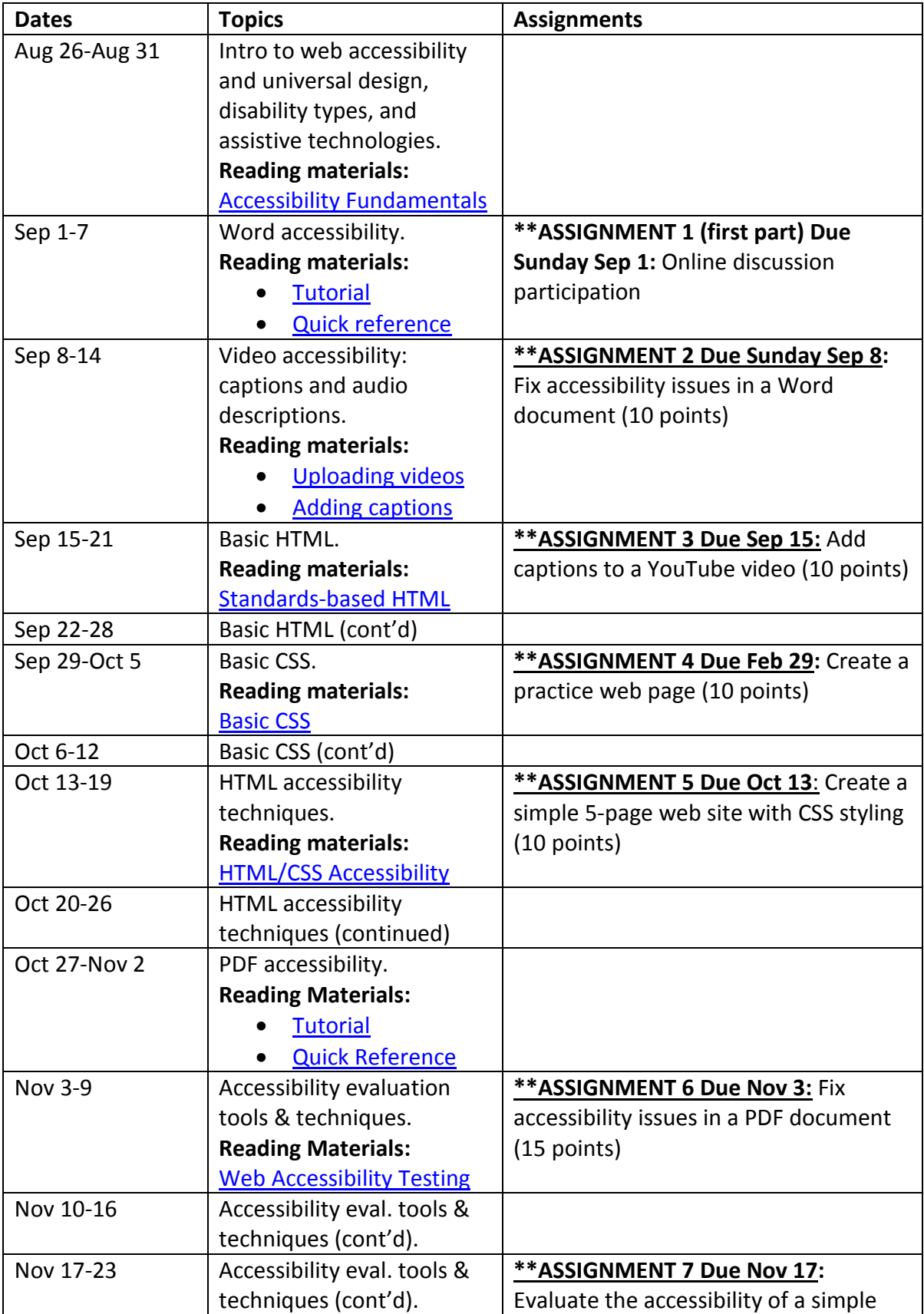

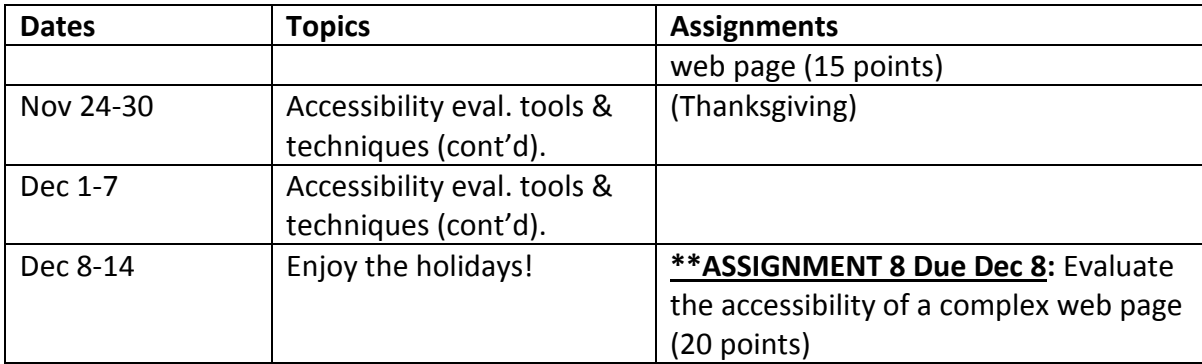

#### **GRADING SCALE**

Graduate Students (those taking EDIT/EDSE 526):

 $95-100% = A$  $90-94% = A$  $87-89% = B+$  $83 - 86% = B$ 80-82% = B- $70 - 79% = C$  $< 70% = F$ 

Undergraduate Students (those enrolled in EDIT 426):

 $95-100% = A$  $90-94% = A$  $87 - 89\% = B +$  $83 - 86% = B$  $80 - 82% = B$  $77 - 79\% = C +$  $74 - 76% = C$  $70 - 73\% = C$  $60 - 69\% = D$  $< 60\% = F$ 

#### **GMU POLICIES AND RESOURCES FOR STUDENTS**

- a) Students must adhere to the guidelines of the George Mason University Honor Code [See [http://oai.gmu.edu/honor-code\]](http://oai.gmu.edu/honor-code).
- b) Students must follow the university policy for Responsible Use of Computing [See [http://universitypolicy.gmu.edu/policies/responsible-use-of-computing/\]](http://universitypolicy.gmu.edu/policies/responsible-use-of-computing/).
- c) Students are responsible for the content of university communications sent to their George Mason University email account and are required to activate their account and check it regularly. All communication from the university, college, school, and program will be sent to students solely through their Mason email account.
- d) The George Mason University Counseling and Psychological Services (CAPS) staff

consists of professional counseling and clinical psychologists, social workers, and counselors who offer a wide range of services (e.g., individual and group counseling, workshops and outreach programs) to enhance students' personal experience and academic performance [See [http://caps.gmu.edu/\]](http://caps.gmu.edu/).

- e) Students with disabilities who seek accommodations in a course must be registered with the George Mason University Office of Disability Services (ODS) and inform teir instructor, in writing, at the beginning of the semester [See<http://ods.gmu.edu/> ].
- f) Students must follow the university policy stating that all sound emitting devices shall be turned off during class unless otherwise authorized by the instructor.
- g) The George Mason University Writing Center staff provides a variety of resources and services (e.g., tutoring, workshops, writing guides, handbooks) intended to support students as they work to construct and share knowledge through writing [See [http://writingcenter.gmu.edu/\]](http://writingcenter.gmu.edu/).

# **OPTIONAL SOFTWARE TO IMPROVE YOUR LEARNING AND READING COMPREHENSION**

• **Read and Write Gold** (free) by TextHelp. For an explanation of the software, see [http://www.texthelp.com/videotours/rw10marketing/intro/intro\\_stream\\_us.html](http://www.texthelp.com/videotours/rw10marketing/intro/intro_stream_us.html) This software can improve reading comprehension and learning for people with learning disabilities, different learning styles, or those whose native language is not English. Mason is offering this free to all students, please visit Mason's Assistive Technology Initiative<http://ati.gmu.edu/> for a copy of the software.

#### **PROFESSIONAL DISPOSITIONS**

Students are expected to exhibit professional behaviors and dispositions at all times.

#### **CORE VALUES COMMITMENT**

The College of Education & Human Development is committed to collaboration, ethical leadership, innovation, research-based practice, and social justice. Students are expected to adhere to these principles.<http://cehd.gmu.edu/values/>

For additional information on the College of Education and Human Development, Graduate School of Education, please visit our website [Se[e http://gse.gmu.edu/](http://gse.gmu.edu/)].